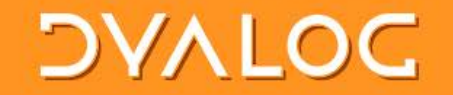

## **Link your code**

**Morten Kromberg CXO, Dyalog Ltd.**

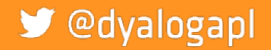

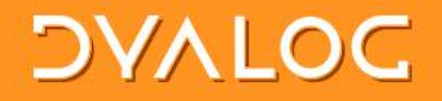

#### Goals

- Tell a few stories about my journey towards building APL systems from source in text files
- Warm you up for Gil, so he can put everything in its proper place

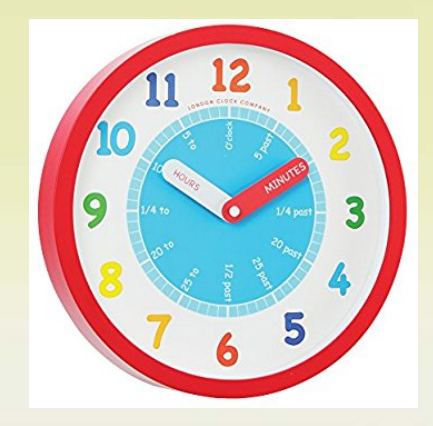

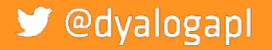

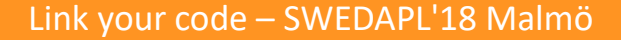

#### **DAVIDC**

## Agenda

- Why text files?
- Converting Python to APL
	- <sup>o</sup> Using the "PyCharm" IDE
- Look at some User commands:
	- o ] link: a namepace and a folder
		- Jdbuild: bring several namespaces in
		- ]dtest: is it still working?

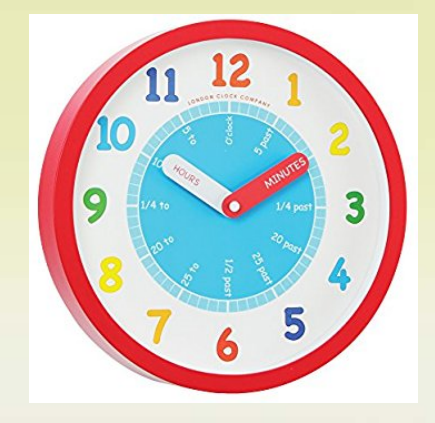

#### @dyalogapl

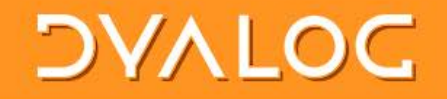

## Why text files?

• The idea of storing APL code in text files is hardly new...

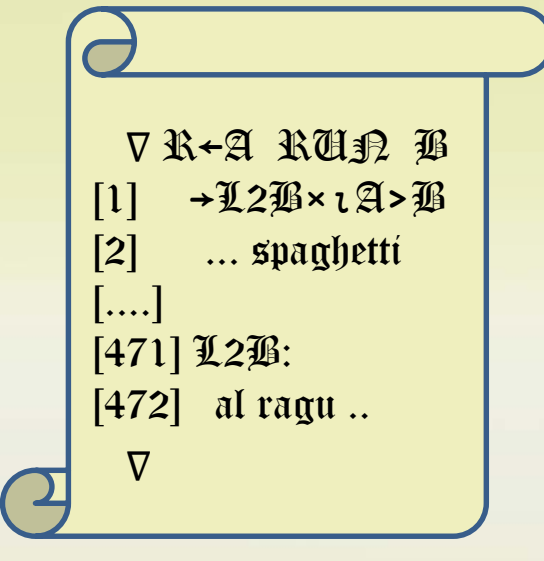

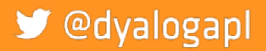

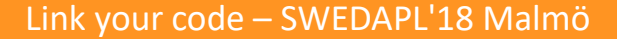

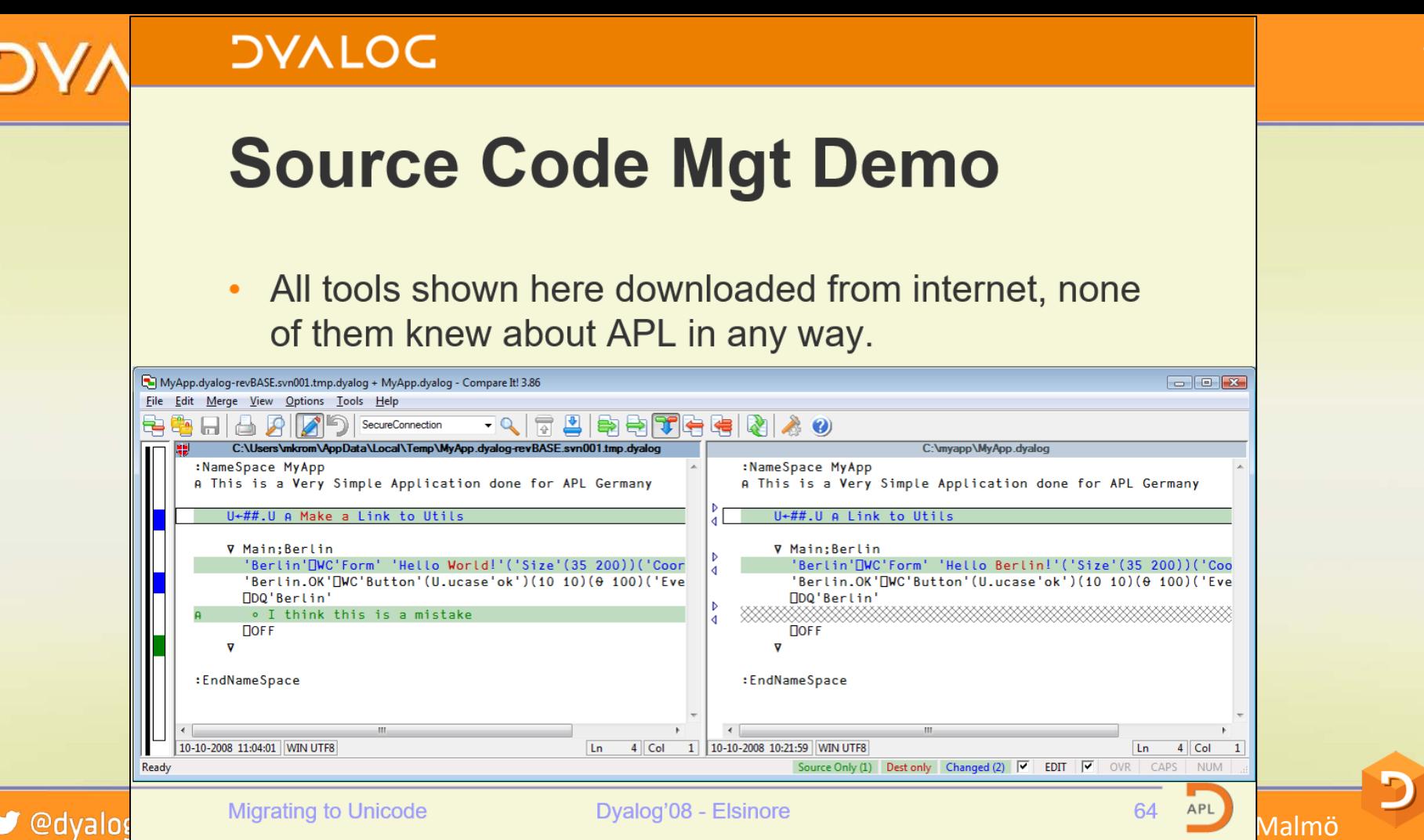

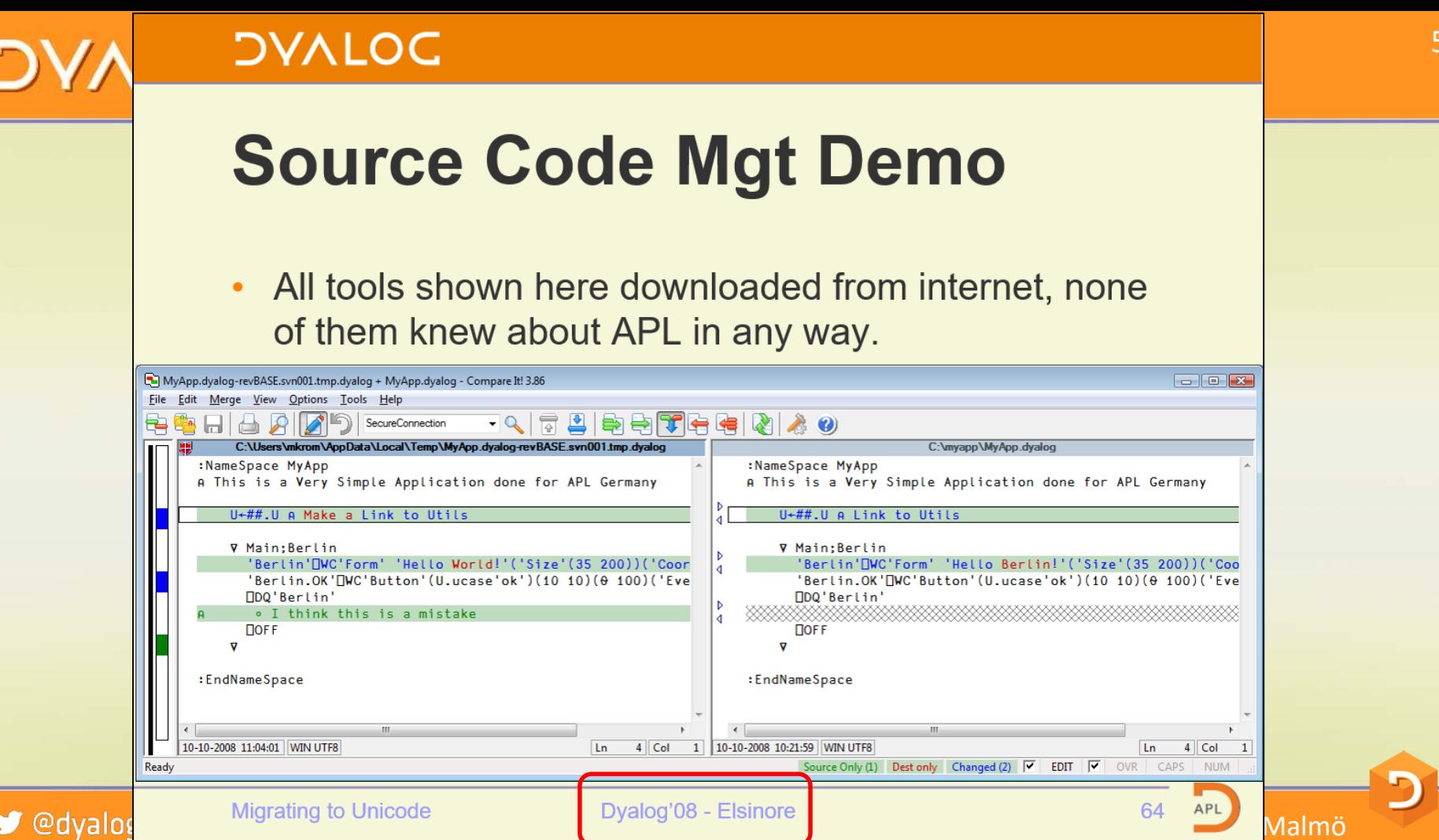

## **JAYLOC**

## Benefits of Text Source

- Use mainstream source code management systems
	- SVN, GitHub, Mercurial, CVS, ...
	- File "diff" tools etc
- Easily share code between APL versions
- Read, collaboratively write and exchange APL code without installing an APL IDE
	- Most operating systems display readable APL without installing APL fonts
	- Recent Linuxes even come with APL keyboard support built in (thanks to Geoff!)
- **EXECUTE:** New users expect it
	- Not just Software Engineers; anyone who collaborated on software will have used Git[Hub] etc

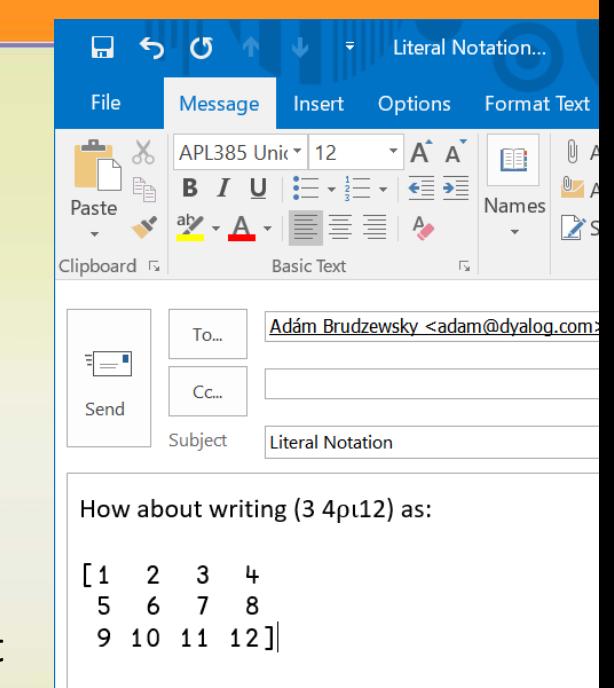

6

#### $\blacktriangleright$  @dvalogapl

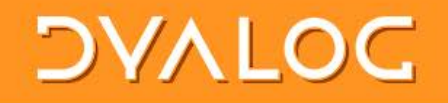

Project to convert Python Project to APL

- Learn a little Python
	- <sup>o</sup> Know your "enemy"
- Learn about the Python IDE
	- <sup>o</sup> Any ideas worth st... er, borrowing?
- Thanks to Romilly Cocking for providing the example and doing some teaching!

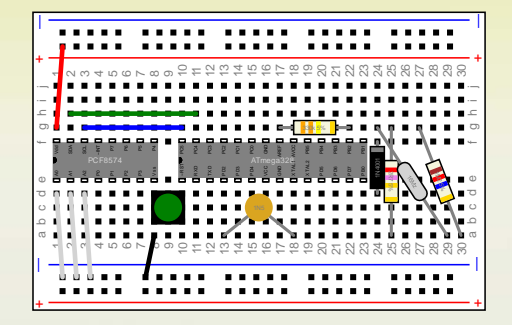

#### **DAVIDE**

# https://github.com/romilly/breadboarder

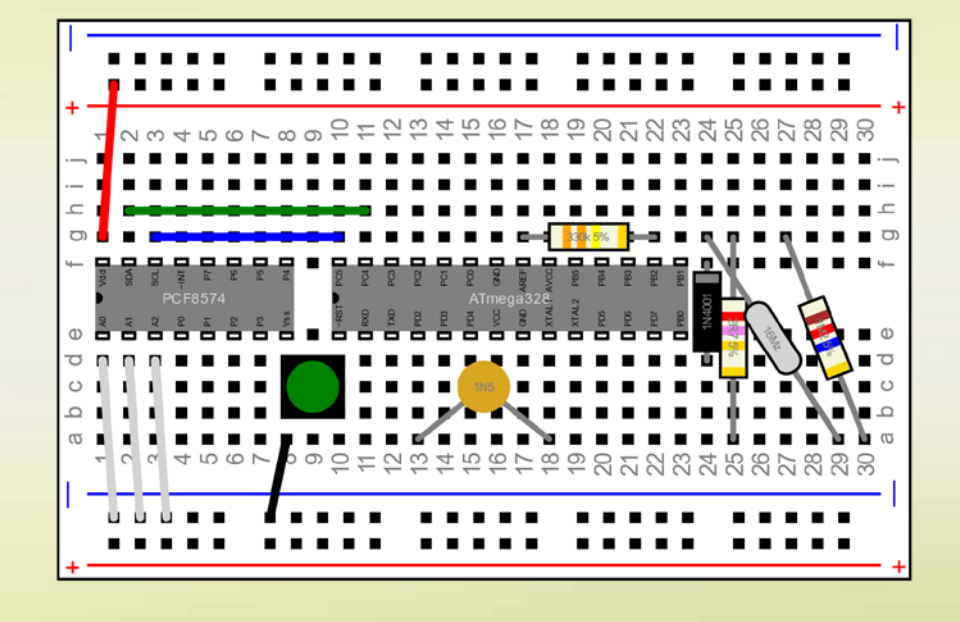

- Romilly is an electonics geek
- He is developing a tool to create "breadboard" designs
- In Python, on GitHub

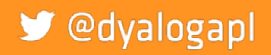

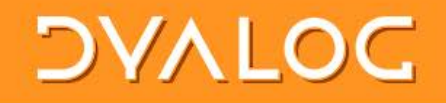

### Working with Python

- PyCharm from JetBrains is a very popular Python IDE
- I installed the "Community Edition"
- Will probably get the "Professional Edition" any day now ...

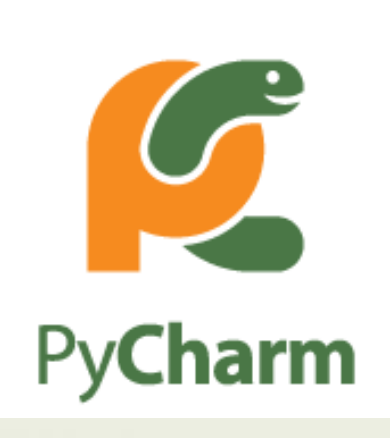

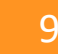

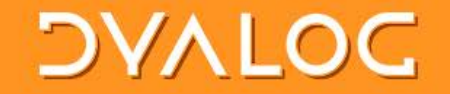

#### Demo 1: Breadboarding

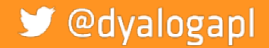

Link your code – SWEDAPL'18 Malmö

return text

# Nice Things About Python

#### :Class Text

**v** make args : Access Public : Implements Constructor (text start color anchor size)+5tarqs, (#arqs)+arqs, ''(0 0)'black' 'middle' 8 v r+element; props : Access Public props+4'x' 'y', start props, +='style' ('fill:',color,';font-size: ',(vsize),'pt;text-anchor:',anchor) :If angle#0 props, +=('-']R '-') 'transform' ('rotate(',(wangle),(e',',"w"[start),')')  $:$  End If r+DNEW #.Element((c'text'), props) r.text+text

```
\triangledown
```
class Text (Drawable) : def init (self, text, start, color='black', anchor='start', size=8, \*\*attributes): Drawable. init (self, start)  $self.text = text$  $self.colar = color$  $self. anchor = anchor$  $self.size = size$ self. attributes = attributes  $self. angle = 0$ def element (self) : text = Element('text', x=str(self.start.x), y=str(self.start.y), style= 'fill:%s;text-anchor:%s;font-size: %dpt' % (self.color, self.anchor, self.size))  $text.text = self.text$ if self.angle  $!= 0$ : text.set('transform','rotate(%d,%d,%d)' % (self.angle, self.start.x, self.start.y))

k your code – SWEDAPL'18 Malmö

# Nice Things About Python

#### :Class Text

**v** make args : Access Public : Implements Constructor (text start color anchor size)+5tarqs, (#arqs)+arqs, ''(0 0)'black' 'middle' 8 v r+element; props : Access Public props+4'x' 'y', start props, +='style' ('fill:',color,';font-size: ',(vsize),'pt;text-anchor:',anchor) :If angle≠0 props, +=('-']R '-') 'transform' ('rotate(',(wangle),(e',',"w"[start),')')  $:$  End If r+DNEW #.Element((c'text'), props) r.text+text  $\overline{v}$ 

```
class Text (Drawable) :
    def init (self, text, start, color='black', anchor='start', size=8, **attributes):
       Drawable. init (self, start)
       self.text = textself.colar = colorself. anchor = anchorself.size = sizeself. attributes = attributes
       self. angle = 0def element (self) :
       text = Element('text', x=str(self.start.x), y=str(self.start.y),
            style= 'fill:%s;text-anchor:%s;font-size: %dpt' % (self.color, self.anchor, self.size))
        text.text = self.textif self.angle != 0:
            text.set('transform','rotate(%d,%d,%d)' % (self.angle, self.start.x, self.start.y))
        return text
```
k your code – SWEDAPL'18 Malmö

# Nice Things About Python

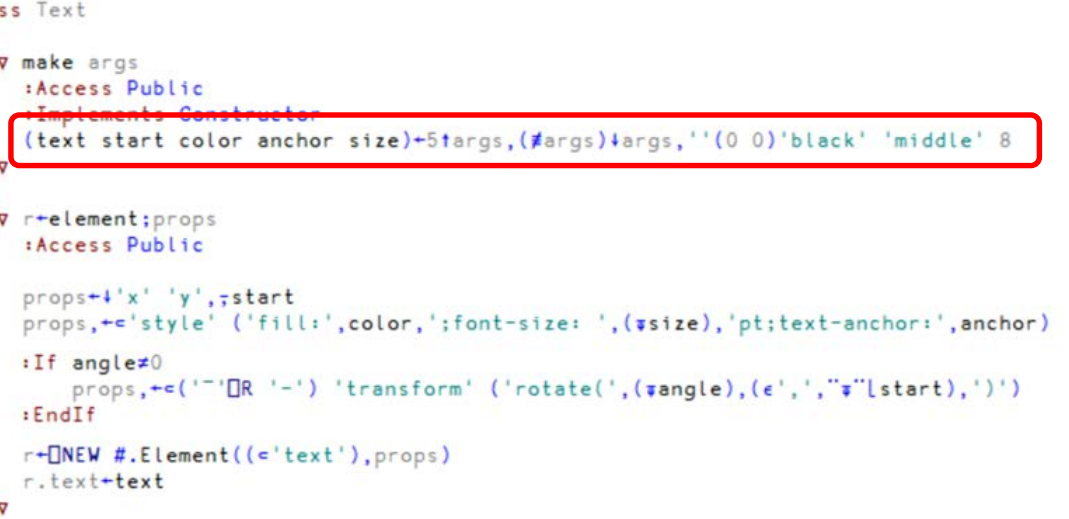

k your code – SWEDAPL'18 Malmö

13

```
class Text (Drawable) :
   def init (self, text, start, color='black', anchor='start', size=8, **attributes):
        Drawable. init (self, start)
       self.text = textself.color = colorself. anchor = anchorself.size = sizeself. attributes = attributes
       self. angle = 0def element (self) :
        text = Element('text', x=str(self.start.x), y=str(self.start.y),
            style= 'fill:%s;text-anchor:%s;font-size: %dpt' % (self.color, self.anchor, self.size))
        texttext{.text} = self.textif self.angle != 0:
            text.set('transform','rotate(%d,%d,%d)' % (self.angle, self.start.x, self.start.y))
        return text
```
 $: C1a$ 

#### Nice things about APL

```
v r+set_center point
 : Access Public
 topleft+point-0.5*extent
 r + \Pi T H I S⊽
v r+center
: Access Public
 r+topleft+0.5×extent
Δ
```

```
class Rectangle (Drawable) :
    def set center (self, x, y):
        self.move to (Point (x-0.5*self.width, y-0.5*self.height))
        return self
    def center(self):return self.start + Point (self.width, self.height).scale (0.5)
```
S @dyalogapl

#### Nice things about APL

```
v r+set_center point
 : Access Public
 topleft-point-0.5*extent
 r + \Pi T H I S⊽
v r+center
: Access Public
 r+topleft+0.5×extent
⊽
```

```
class Rectangle (Drawable) :
    def set center(self, x, y):
        self.move to (Point (x-0.5*self.width, y-0.5*self.height))
        return self
    def center(self):return self.start + Point (self.width, self.height).scale (0.5)
```
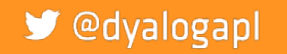

#### Nice things about APL

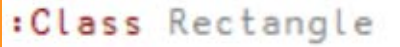

```
v r+set_center point
 : Access Public
 topleft-point-0.5*extent
 r + \PiTHIS
⊽
\sigma r+center
: Access Public
 r+topleft+0.5×extent
⊽
```

```
class Rectangle (Drawable) :
    def set center (self, x, y):
        self.move to (Point (x-0.5*self.width, y-0.5*self.height))
        return self
    def center(self):return self.start + Point (self.width, self.height).scale (0.5)
```
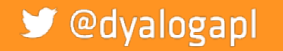

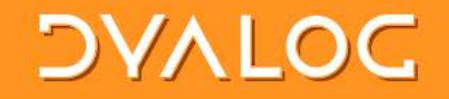

## Really Nice thing about APL

```
sortstyles←{
  w←⍵[⍋⍵;] 
  0 = \neqstyles←i'; '\epsilon"w[;2]: \omegaw[styles;2]←{1↓∊';',¨{⍵[⍋⍵]}((~m)×1++\m←⍵=';')⊆⍵}¨w[styles;2]
  w
  }
```

```
fixtrailingzeros←{
   0 = \neq i \leftarrow i (t←⊃ \BoxVFI"ω[;2]) \epsilon = , 1: ω
   W \leftarrow \omegaw⊣w[i;2]←⍕¨t[i]
}
```

```
project←⎕NEW Project
(breadboard←⎕NEW Breadboard).move_to 20 20
project.Add breadboard
```

```
svg←project.svg
pysvg←⊃⎕NGET'c:\devt\breadboarder\svg\bb-apl.svg'
```

```
(xml pyxml)←⎕XML¨ svg pysvg
xml[;4]←fixtrailingzeros¨sortstyles¨xml[;4]
pyxml[;4]←fixtrailingzeros¨sortstyles¨pyxml[;4]
```

```
r←{(≡/⍵),⍵} xml pyxml
```
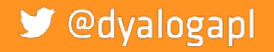

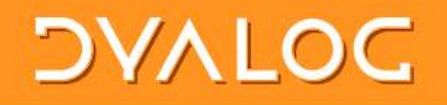

#### Breadboarder Conclusions

- Being able to share a single project and data files on GitHub has been a HUGE benefit for this project
- The APL code is out there for Romilly's fans to see if they are curious
- The ] l ink user command allowed me to
	- <sup>o</sup> Work interactively with APL in my customary fashion
	- <sup>o</sup> Have all changes immediately reflected in the code repository
	- <sup>o</sup> If Romilly made any changes to the APL code, I could do a "Git Pull" while talking to him, and immediately see his code in my workspace

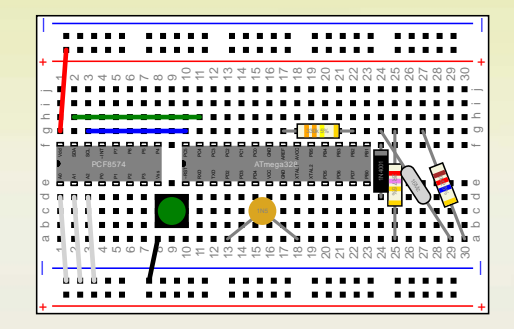

#### ■ @dyalogapl

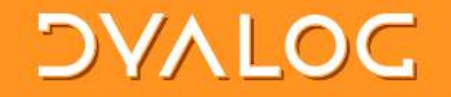

#### Jlink ns dir

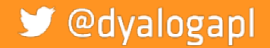

Link your code - SWEDAPL'18 Malmö

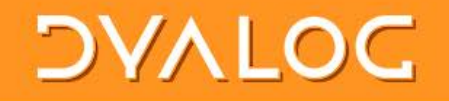

## Ilink ns dir

- · "links" a namespace structure to a folder structure:
	- Each function, operator, class or scripted  $\circ$ namespace corresponds to an external file

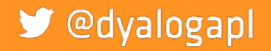

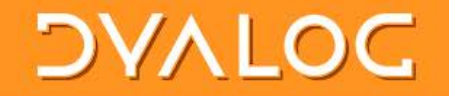

# Demo 2: Jlink

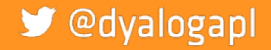

Link your code - SWEDAPL'18 Malmö

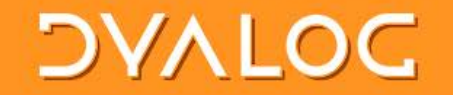

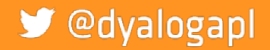

Link your code - SWEDAPL'18 Malmö

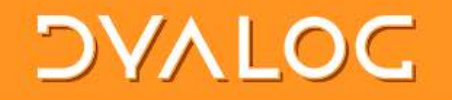

• Link attaches itself to the EditorFix callback so that it can react to changes made by the user in the editor.

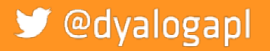

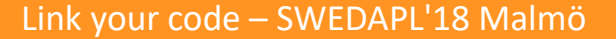

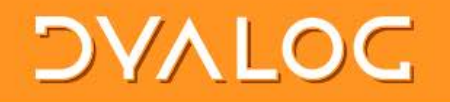

- Link attaches itself to the EditorFix callback so that it can react to changes made by the user in the editor.
- The exact same code can be called under program control:
	- <sup>o</sup> ns name [oldname] ⎕SE.Link.Fix src

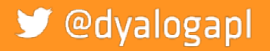

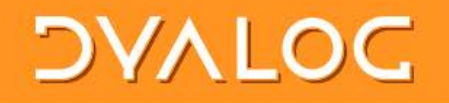

- Link attaches itself to the EditorFix callback so that it can react to changes made by the user in the editor.
- The exact same code can be called under program control: ns name [oldname] [SE.Link.Fix src
- This allows tools that search and replace or make other changes to source code to report the changes to the link system

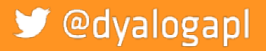

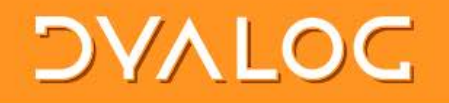

- Link attaches itself to the EditorFix callback so that it can react to changes made by the user in the editor.
- The exact same code can be called under program control: ns name [oldname] [SE.Link.Fix src
- This allows tools that search and replace or make other changes to source code to report the changes to the link system
- src can either be source to use, or empty to ask link to retrieve the source from the workspace itself

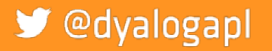

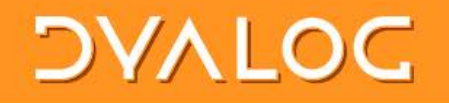

- Link attaches itself to the EditorFix callback so that it can react to changes made by the user in the editor.
- The exact same code can be called under program control: ns name [oldname] [SE.Link.Fix src
- This allows tools that search and replace or make other changes to source code to report the changes to the link system
- src can either be source to use, or empty to ask link to retrieve the source from the workspace itself
- Functions to remove objects from the workspace, and to register dfns/tacit functins, will be added

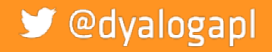

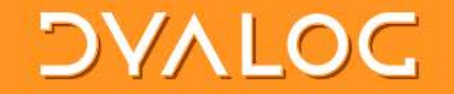

#### How it works: Changes to Files

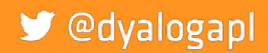

Link your code - SWEDAPL'18 Malmö

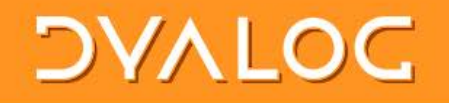

## How it works: Changes to Files

- Link uses a Microsoft.Net FileSystemWatcher to monitor linked folders
	- <sup>o</sup> This is only available under Microsoft Windows; we hope to add cross-platform support in Dyalog 18.0

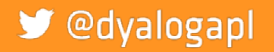

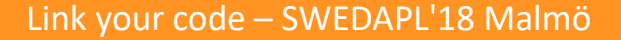

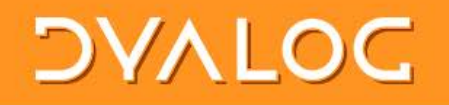

#### How it works: Changes to Files

- Link uses a Microsoft.Net FileSystemWatcher to monitor linked folders
	- This is only available under Microsoft Windows; we hope to add cross-platform support in Dyalog 18.0
- Under program control, the link system can be made aware of changes, again by calling exactly the same code that handles FSW callbacks:
	- □SE.Link.Notify type path [oldpath]
	- <sup>o</sup> type is one of created|changed|deleted|renamed
	- o path and oldpath are file names (the latter only provided if type is "renamed"

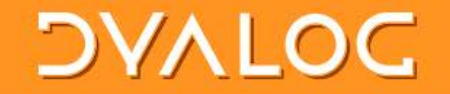

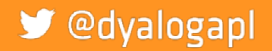

Link your code - SWEDAPL'18 Malmö

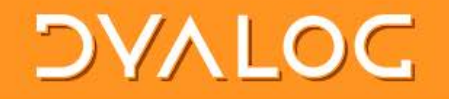

• You can specify the names of two functions which will be called *before* link does it's own processing

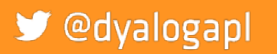

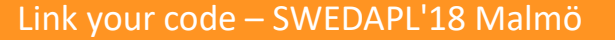

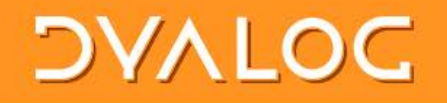

- You can specify the names of two functions which will be called *before* link does it's own processing
- This allows you to
	- **o** Support file formats not supported natively by link, such as XML, JSON, or acre .charmat and .charvec formats
	- <sup>o</sup> Perform additional processing in the workspace if configuration changes
	- <sup>o</sup> ...etc...

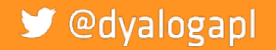

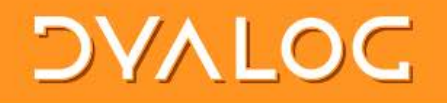

- You can specify the names of two functions which will be called *before* link does it's own processing
- This allows you to
	- Support file formats not supported natively by link, such as XML, JSON, or acre .charmat and .charvec formats
	- <sup>o</sup> Perform additional processing in the workspace if configuration changes
	- <sup>o</sup> ...etc...
- The hooks can return 1 to allow link to perform default processing, or 0 if the hook has done everything that needs to be done

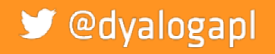

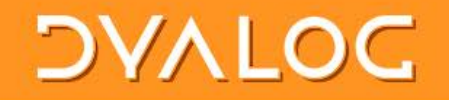

## ]link modifiers: Summary

]link ns directory

- -source ={ ns|dir|both} Whether to consider the ns or dir as the source (both will synchronise) Defaults to "both" except when linking #, when it must be specified
- -watch = {none|ns|dir|both} (after initial copying, default=both)
- -extn = File extension considered to be APL source code (default=.dyalog) -flatten Ignore dir hierarchy, loads everything into ns (default=off)
- -prompt Prompts user to verify all synchronisation (default=off, not recommended) -reset Removes an existing link (directory argument not required)
- -onRead, -onWrite: hooks to handle files in other formats (xml, json, custom)

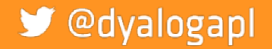

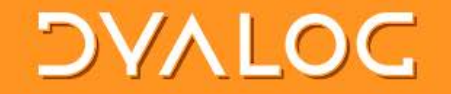

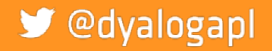

Link your code - SWEDAPL'18 Malmö

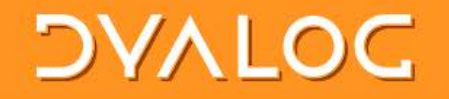

• Keep source in the workspace synchronised with files which have a similar structure

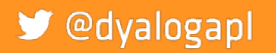

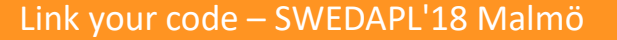

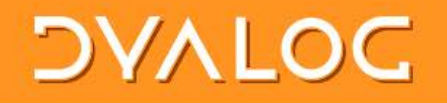

- Keep source in the workspace synchronised with files which have a similar structure
- Changes on either side are immediately replicated on the other
	- $\circ$  Edit a function  $\rightarrow$  file updates
	- Add a new function  $\rightarrow$  new file created
	- **o** Rename a folder  $\rightarrow$  namespace renamed (except at the top level)
- Direction of synchronisation is optional
	- <sup>o</sup> outbound, inbound, or bi-directional
	- <sup>o</sup> inbound only available with .NET framework in v17.0

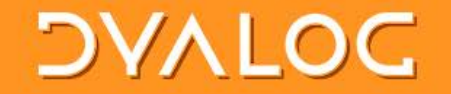

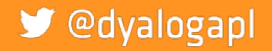

Link your code - SWEDAPL'18 Malmö

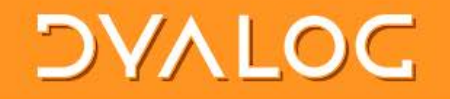

• NOT a source code management or project system.

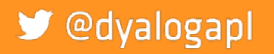

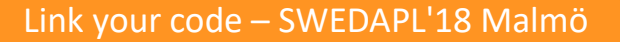

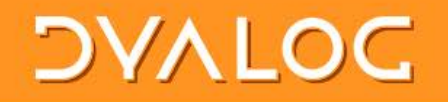

- NOT a source code management or project system.
- Expects:
	- A SCM system "below" to manage the source files (SVN, GitHub, etc)
	- <sup>o</sup> A project management "on top" to manage dependecies, building, testing etc

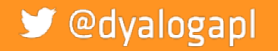

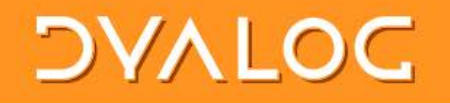

- NOT a source code management or project system.
- Expects:
	- A SCM system "below" to manage the source files (SVN, GitHub, etc)
	- A project management "on top" to manage dependecies, building, testing etc
- Will be available as a proper API, not just a UCMD – to be called by project mgt systems

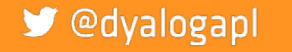

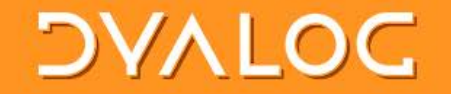

#### Jdbuild and Jdtest

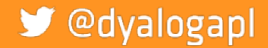

Link your code - SWEDAPL'18 Malmö

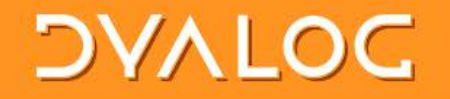

## dbuild and dtest

Dyalog has used these two user command internally since v16.0

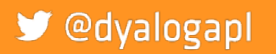

Link your code - SWEDAPL'18 Malmö

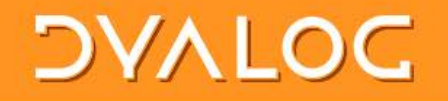

## dbuild and dtest

- Dyalog has used these two user command internally since v16.0
- Used to build and test  $\bullet$ 
	- conga.dws (in v16.0)  $\circ$
	- isolate.dws (from v17.0)  $\circ$

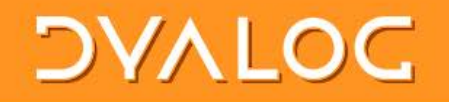

## Jdbuild and Jdtest

- Dyalog has used these two user command internally since v16.0
- Used to build and test  $\bullet$ 
	- $\circ$  conga.dws (in v16.0)
	- $\circ$  isolate.dws (from v17.0)
- They do not yet use ] l i nk, are still based on SALT ] load
	- **Outward links only**
	- No automatic support for adding new functions

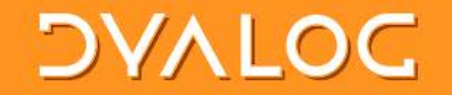

#### Demo 3: ]dbuild and ]dtest

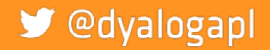

Link your code - SWEDAPL'18 Malmö

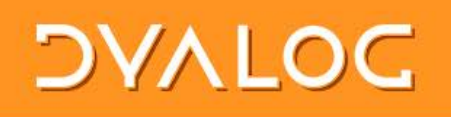

#### conga

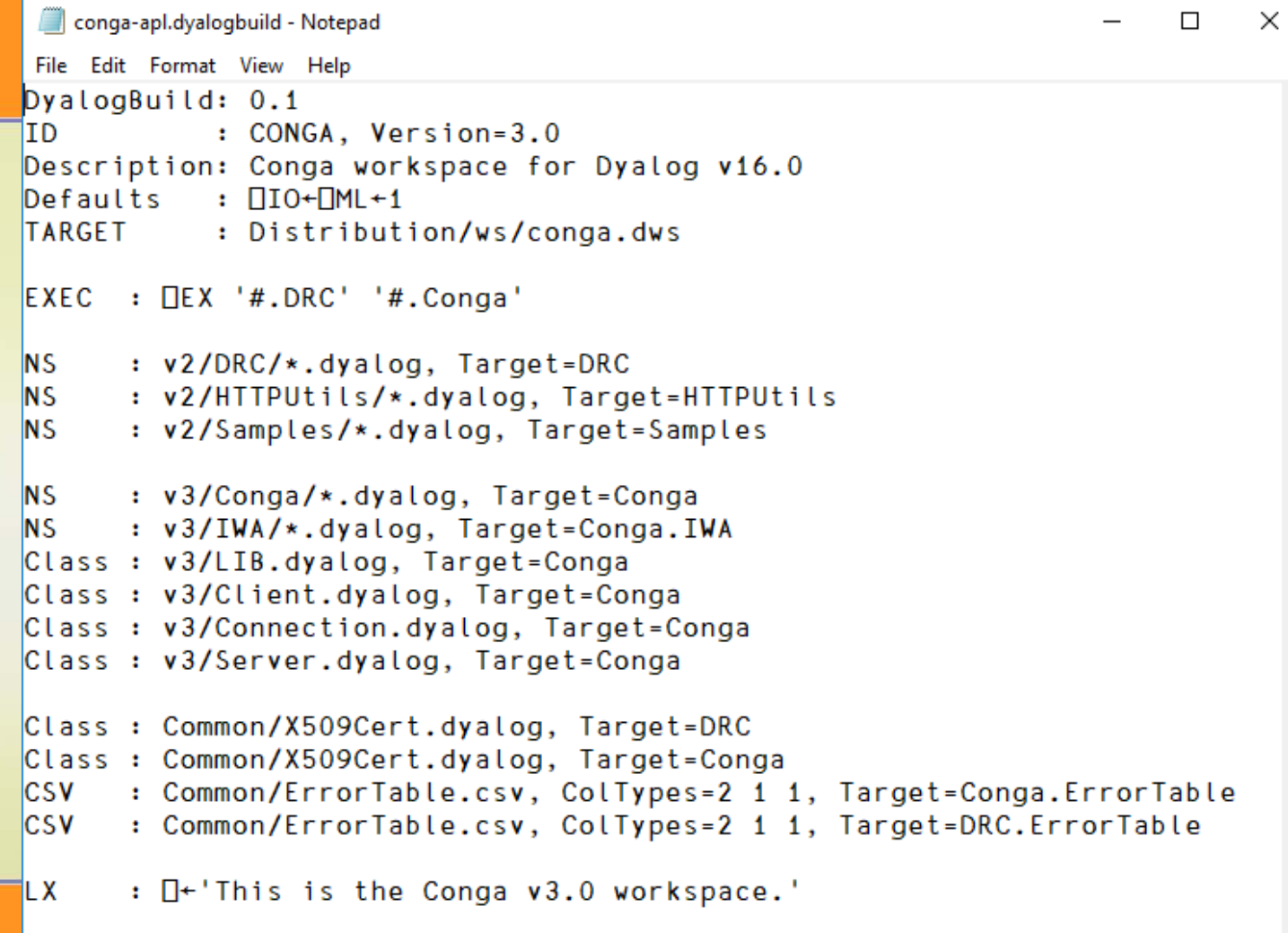

 $\hat{\rho}_i$ 

```
DVALC
              isolate.dyalogbuild - Notepad
                                                                       \timesFile Edit Format View Help
             DyalogBuild: 0.1
 isolate
             ID
                : isolate, Version=1.1
             Description: isolate workspace for Dyalog v17.0
                         : (\Boxio \BoxML \BoxWX) +1 1 3
             Defaults
             TARGET : isolate.dws
             LX : #.isolate.ynys.isoStart \ThetaEXEC : \Box EX '#.ll' '#.isolate'
             ΜS.
                    : Source/root/*.dyalog, Target=#
             INS
                    : Source/isolate/*.dyalog, Target=#.isolate
             INS
                    : Source/ynys/*.dyalog, Target=#.isolate.ynys
             NS
                    : Build/*.dyalog, Target=#
             EXEC : # .Build
             EXEC : MEX 'Build'
```
 $\,<$ 

```
C:\Devt\isolate\Build\Build.dyalog
                                                                                                                                   \Box\mathcal{L}File Edit View Help
注 挂 ★ A a a |Search...
                                              \times \vee \rightarrow \leftarrow \leftarrow \leftarrow Aa Aa \star-+Build;file; ver; src; t; version; rev; path; root; buildver
 A As part of running isolate.dbuild, tweak the workspace a bit:
       Build cover-functions in # and #.isolate (see function "BuildCovers")
  Q
       Insert isolate. Version to include GIT version numbers
  \mathbf{a}-10^{10}version+'1.1' a base version
   root+ \phi{(1/\omega t'/\lambda')}\phiMSID
  buildver+'16.0' A Use v16.0 or later to build
File : If buildver#(#buildver)t2>', 'MVG'APLVersion'
       \Box+'*** WARNING - Production builds should be run using Dyalog ', buildver, '***'
 | :EndIf
\Box : If 0=pver+\ast{0::'' \circ \BoxCMD'git -C "', w, '" rev-list HEAD --count'}root
  :OrIf (.1)≢1⊃∏VFI ver
       [-'NB: Unable to get GIT revision information!'
       ver+10<sup>1</sup>
  Eisever+ver+1\cdot EndIf
  ver+version, '.', #2=IVFI#ver A Join base version and git push count
  ∏←'isolate.Version set to:'
  \Box+isolate.Version+'Version ',ver,' built at ',,'ZI4, <->,ZI2, <->,ZI2, <->,ZI2, <:>,ZI2, <:>,ZI2'\BoxFMT 1 6p\BoxTS
```
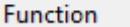

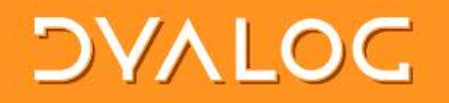

## ]dbuild "commands"

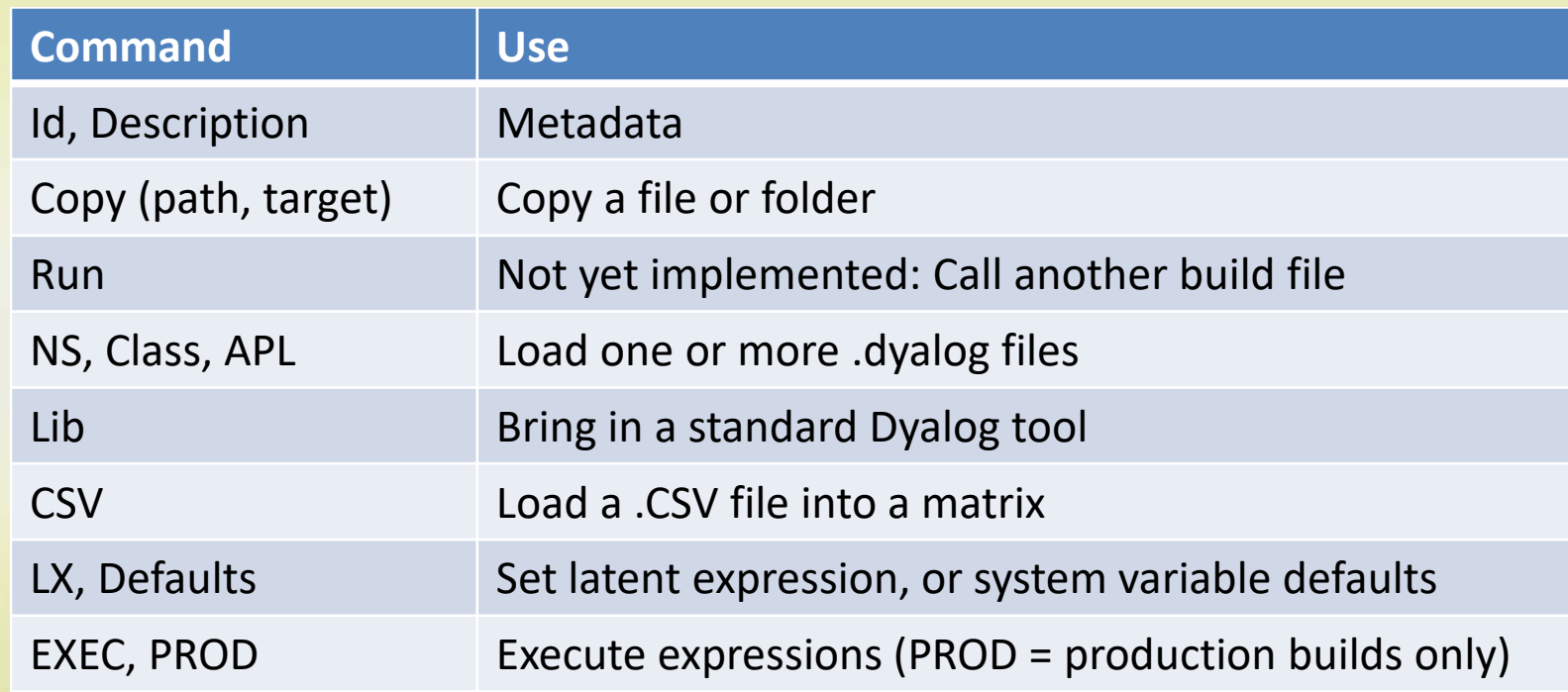

#### S @dyalogapl

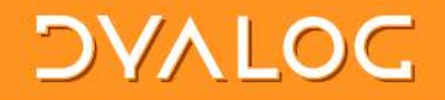

## dbuild modifiers

 $-clear[=NCs]$ expunge all objects, (optionally of specified name classes only) -production **Example 2 remove links to source files** -quiet only output actual errors

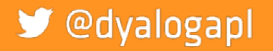

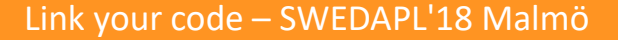

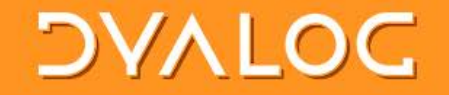

#### **DTest Examples**

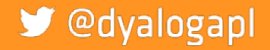

Link your code - SWEDAPL'18 Malmö

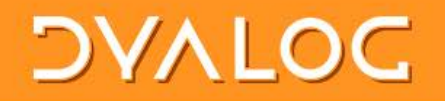

## **DTest Examples**

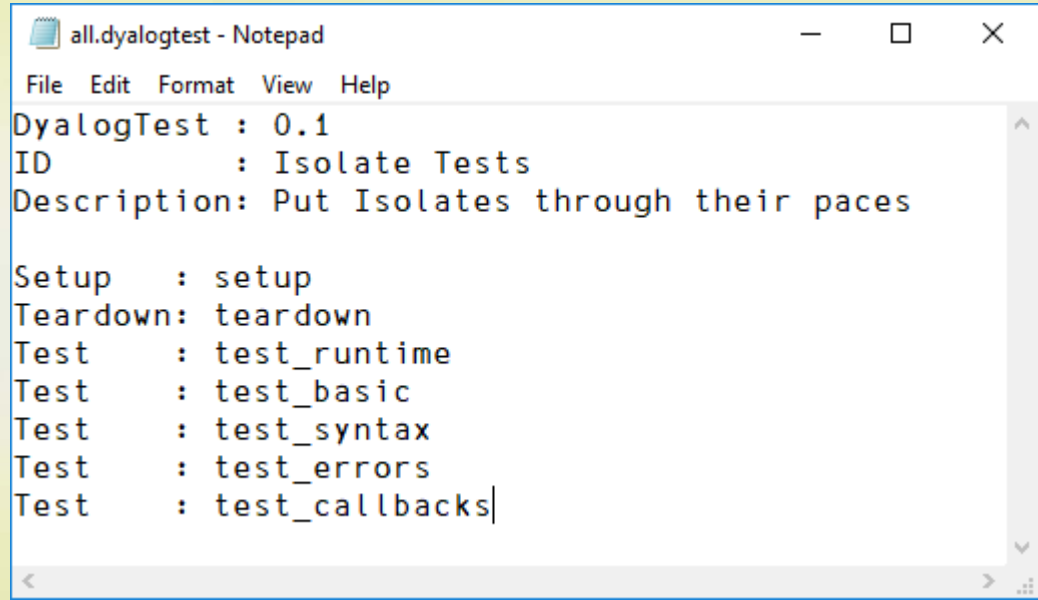

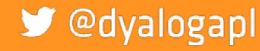

#### **DAVIDE** C:\Devt\isolate\Tests\setup.dyalog □ File Edit View Help  $\Xi \mathrel{\mathop:}= \mathrel{\mathop:}= \star$  A  $\partial$  |Search...  $\times$   $\vee$   $\uparrow$   $\uparrow$   $\uparrow$   $\uparrow$  Aa  $\overline{Aa}$  \* r+setup dummy **DTest Examples** A Setup for isolate tests - reset any settings to defaults □ : If O=ONC 'Fail' A Running v16.0 or earlier □FX 'msg Fail value' 'msg □SIGNAL (1evalue)/777' all.dyalogtest - Notepad  $:$  EndIf File Edit Format View Help {}#.isolate.Config 'runtime' 1 DyalogTest : 0.1 {}#.isolate.Config 'onerror' 'signal' IID : Isolate Tests {}#.isolate.Config 'processors' 4 Description: Put Isolates through their  $\mathbb{R}^{n+1,1}$ Setup : setup **Function** Pos: 0/12,1 Teardown: teardown Test : test runtime Test : test basic Test : test syntax Test : test errors : test callbacks Test

 $\blacktriangleright$  @dyalogapl

Link your code - SWEDAPL'18 Malmö

 $\times$ 

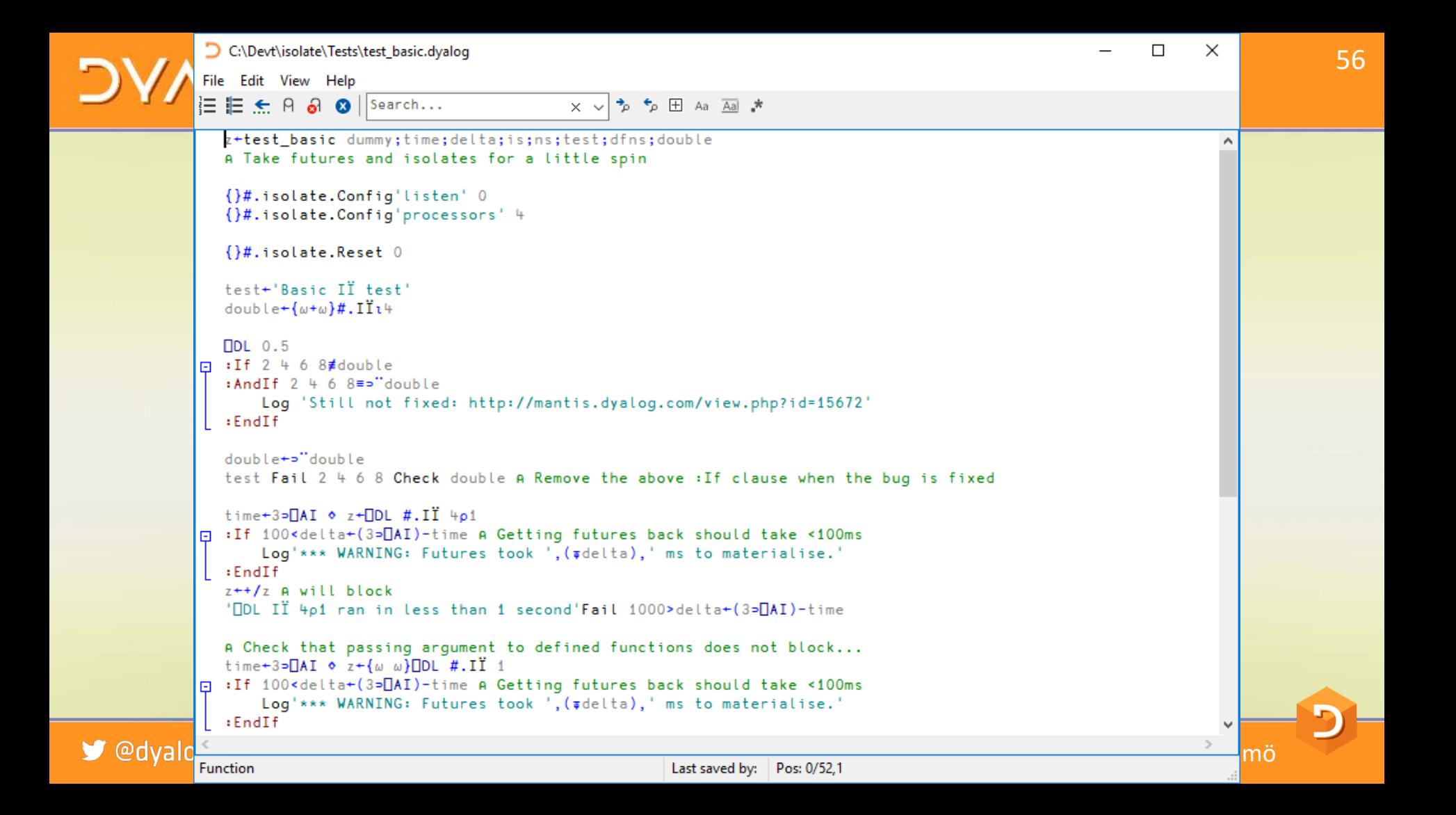

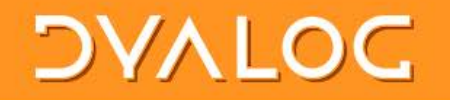

## Jdtest "commands"

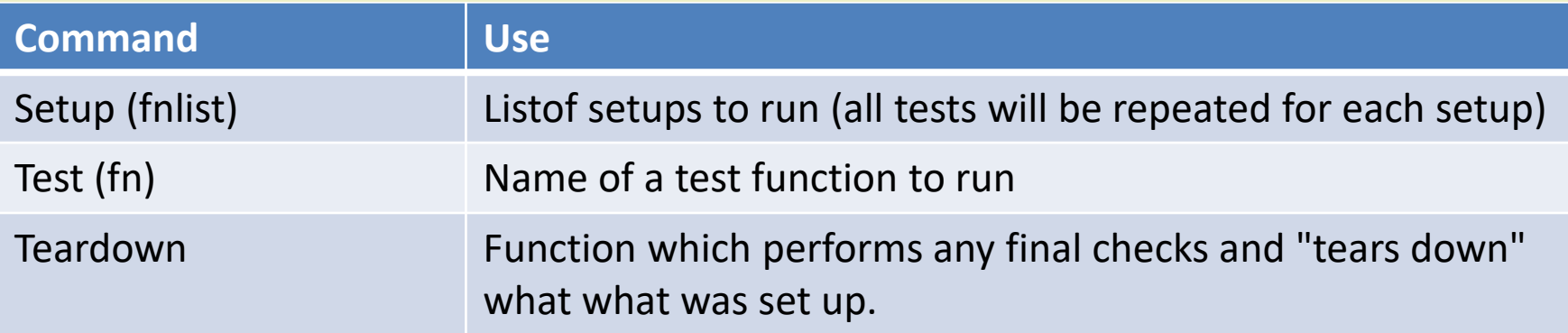

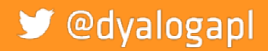

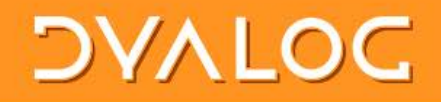

## ]dtest modifiers

]DTest {ns|file|path} [modifiers]

ns namespace in the current workspace file .dyalog file containing a namespace path path to directory containing functions in .dyalog files

#### Optional modifiers are:

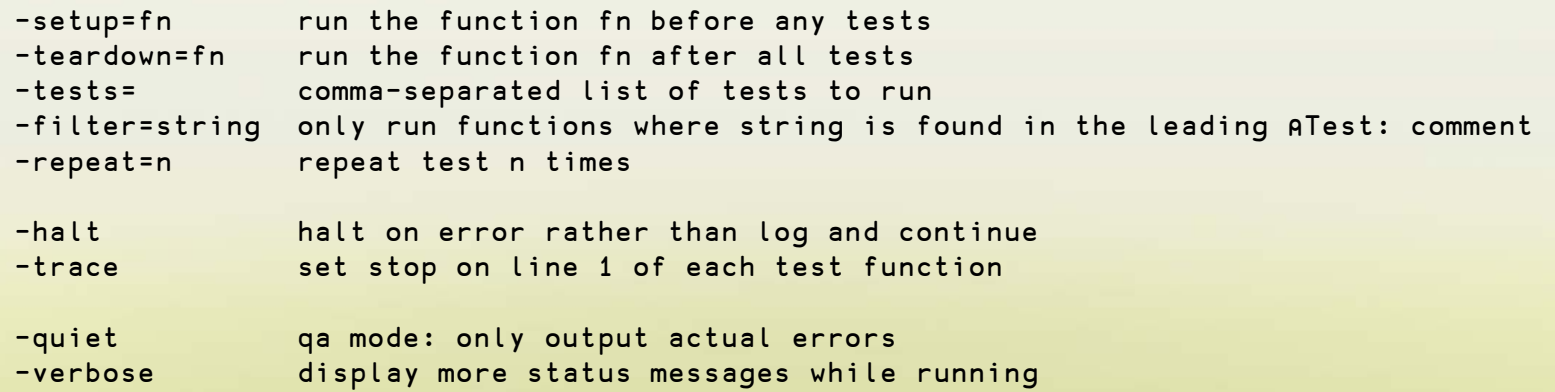

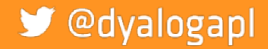

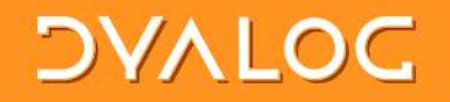

## Jdbuild / Jdtest Summary

- Implemented fast to solve an urgent  $\bullet$ problem
- Very effective:
	- allowing Dyalog to use GitHub to build parts of the distribution
- Bit of a mess, refactoring will happen  $\bullet$

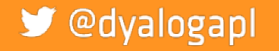

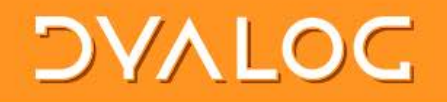

## Selected Dyalog Projects on GitHub

- library-core, library-conga, samples-conga (shipped folders)
- conga-apl (conga.dws)
- isolate (isolate.dws)
- link (user command)
- aplssh (Run SSH from APL)
- pynapl (Python Bridge)
- MiServer, MiSites
- JSONServer, SAWS
- WC2, Selenium
- vecdb, MatLab
- aplx (conversion tools)

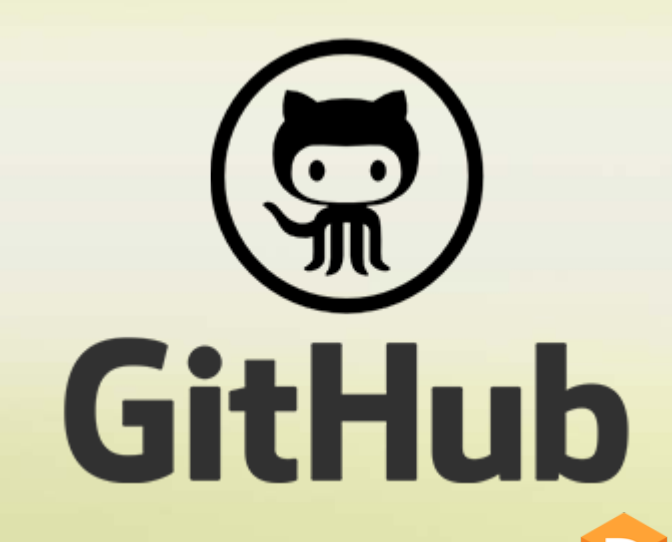

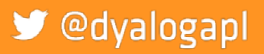

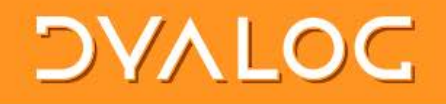

## In v17.0 (on track for May/June release)

- ] link will be included
- **OFIX** can handle functions as well as namespaces and classes
- Locals outside of line [0] to allow easier merging
- Classes will be fix'able with missing dependencies:

```
:Class MyClass : BaseClass
:Include SomeNamespace
...
:EndClass
```
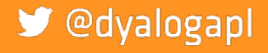

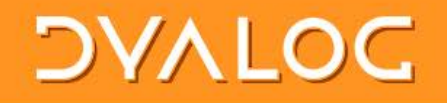

## The coming year...

- 
- Work with Gil and Acre developers/ users to agree on shared guidelines for using text files and packages or "modules"
- All Dyalog users \*must\* be able to share source files, and as many tools as possible, in the 2nd 50 years!

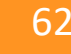

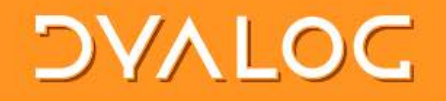

## v18.0 Targets

- FileSystemWatcher on all platforms
- Implement a format for array constants in version 18.0
- APL Syntax Colouring "plugins" for GitHub, VS Code, Notepad++(?)

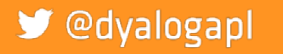

### **DAVIDE**

@dvalogapl

## v18.0 Targets

- FileSystemWatcher on all platforms
- Implement a format for array constants in version 18.0
- APL Syntax Colouring "plugins" for GitHub, VS Code, Notepad++(?)

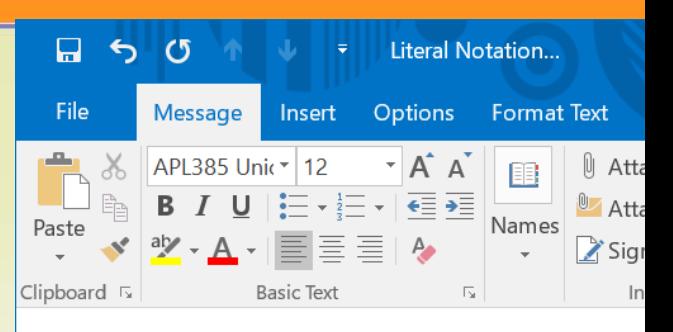

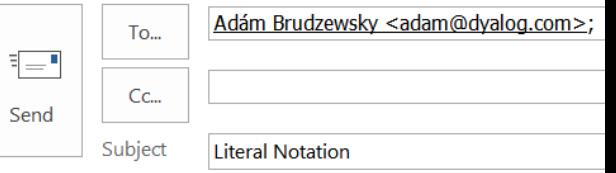

How about writing (3 4pt12) as:

 $7\overline{ }$ 5  $10$  11 12] 9

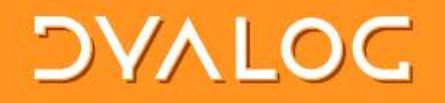

## Conclusion

- It is time for the community to adopt common platforms for
	- How to represent source code
	- How to manage dependencies
- Not necessarily

**■** @dvalogapl

- How to manage projects
- <sup>o</sup> How to do testing

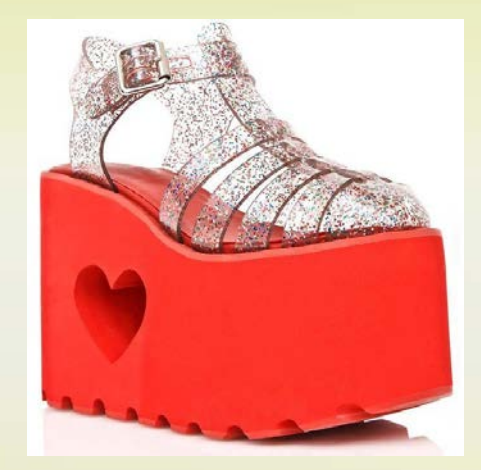

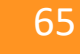

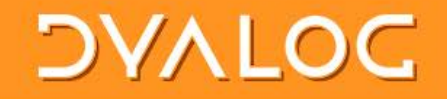

#### Open Source is Key

• All the tools that we develop as a community should be open source

Over to Gil

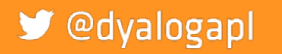

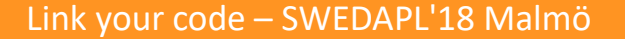